**آموزشگاه فنی حرفه ای پارسی ماد**

## **مجموعه سواالت تستی کارور فتوشاپ فنی و حرفه ای**

 **آدرس : قم – خیابان توحید – روبروی دادگستری شهید قدوسی – بین کوچه 01 و 01 – آموزشگاه فنی حرفه ای پارسی ماد @AFP tohid www.parsimad.com : سایت آدرس 83318881 : تلفن .0 پیکسل در فتوشاپ به چه معنی می باشد ؟ الف( کوچک ترین عضو نمایش و چاپ ب( کوچک ترین قسمت یک کامپیوتر ج( کوچک ترین نقطه تشکیل دهنده یک تصویر د( بزرگترین عضو سخت افزاری نمایشی .1 برای آشکار شدن خط کش های فتوشاپ از چه گزینه ای استفاده می کنیم ؟ الف( از منوی View گزینه Extras ب( از منوی View گزینه Rulers ج( از منوی View گزینه Grid د( از منوی Edit گزینه Crop .8 برای محو کردن گوشه های محدوده ی انتخاب از کدام گزینه استفاده می کنیم ؟ Marques )د Smooth )ج Feather )ب So – Las )الف .8 برای چرخاندن یک تصویر از کدام گزینه استفاده می کنیم ؟ Reveal all )د Trim )ج Crup )ب Rotate )الف .5 برای وارد کردن یک فایل به محیط فتوشاپ از کدام گزینه استفاده می شود ؟ Export )د Open )ج Import )ب Save as )الف .6 با استفاده از کدام پالت با پنجره زیر می توان کانال های تصویر را مدیریت کرد ؟ الف( پالت Info ب( پالت Layer ج( پالت Channel د( پالت Navigator .7 اگر بخواهیم به یک شکل حالت وزیدن باد داده شود از کدام فیلتر استفاده می کنیم ؟**

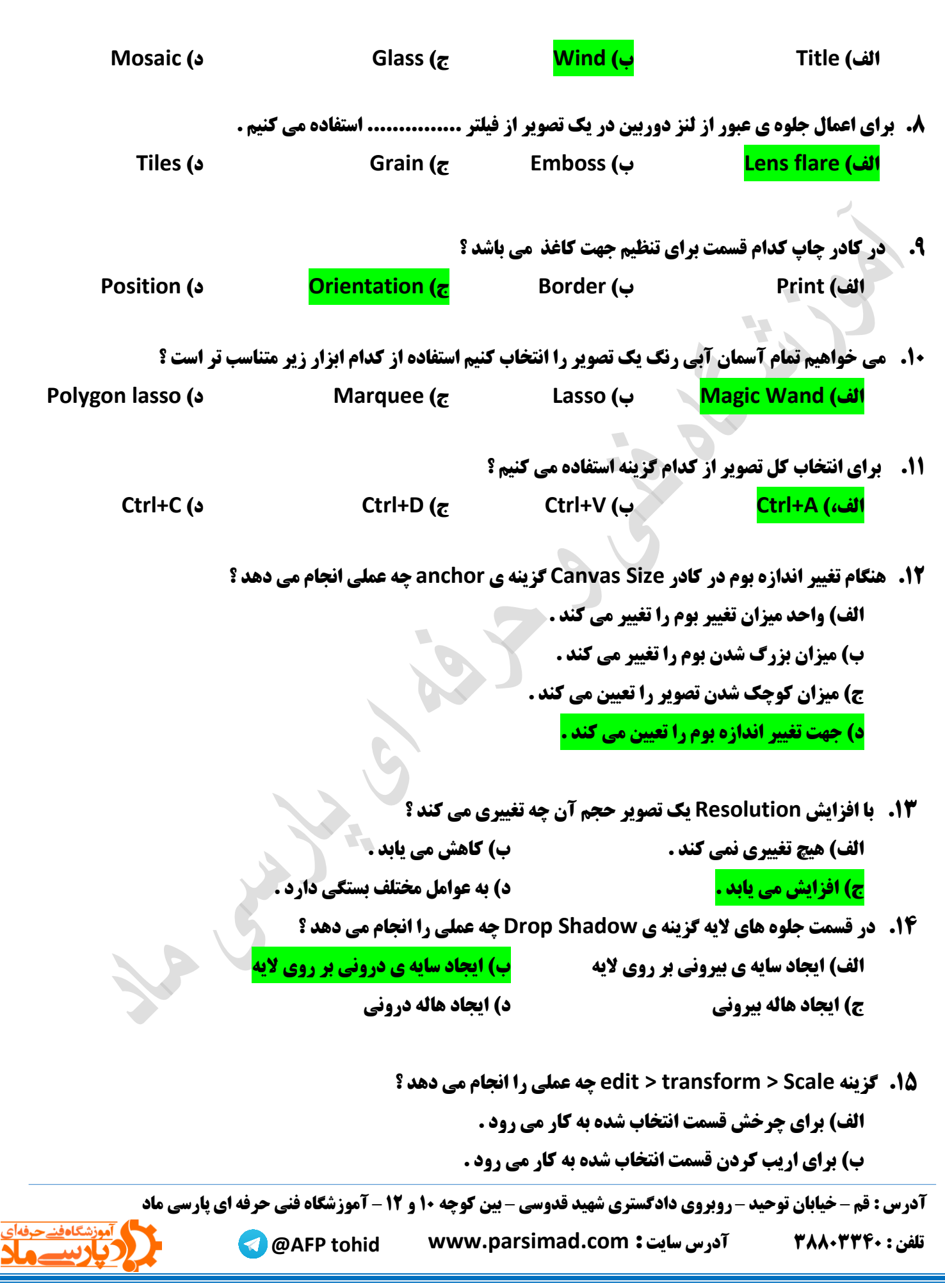

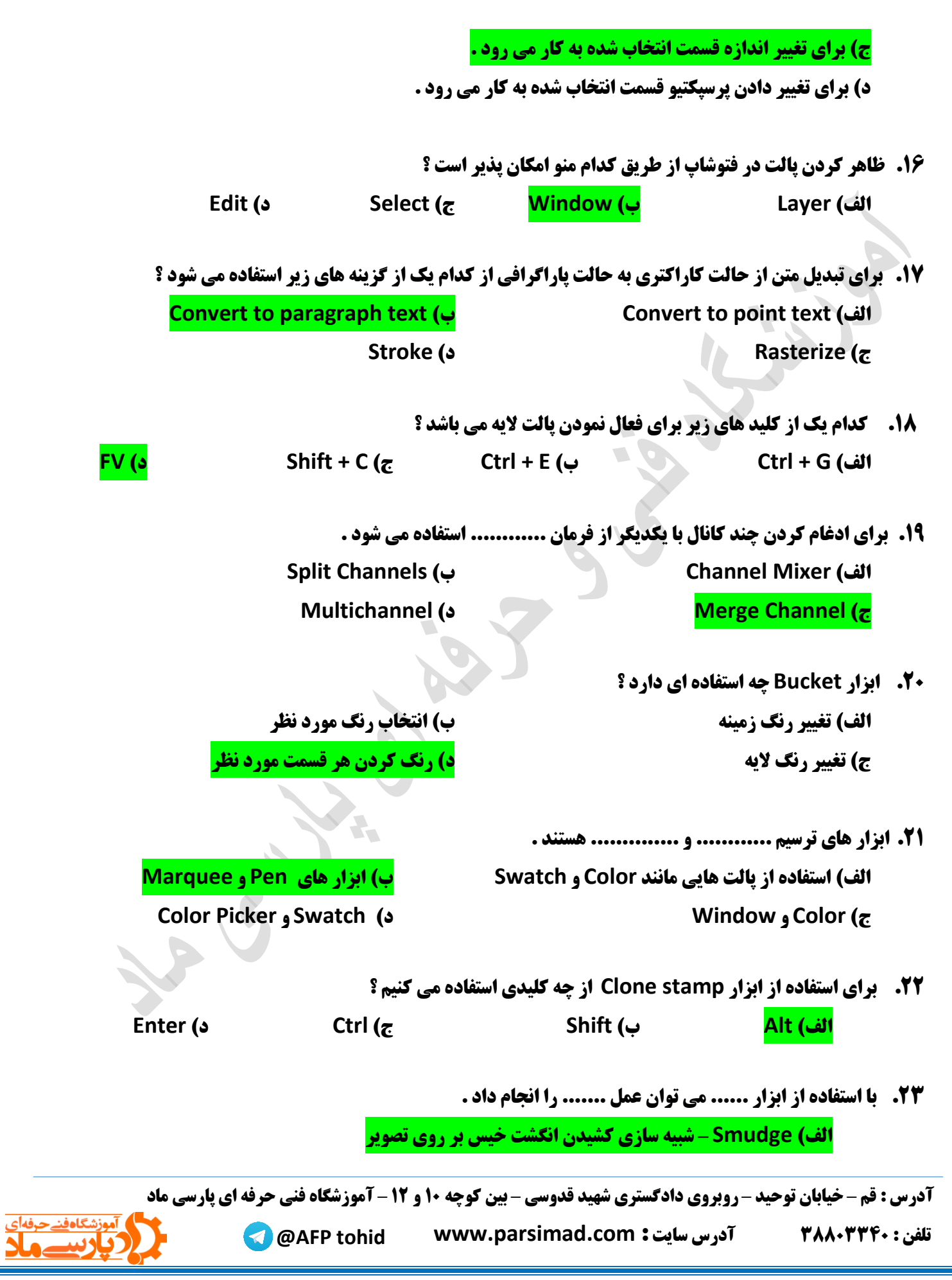

**ب( Blur- شبیه سازی کشیدن انگشت خیس بر روی تصویر ج( Dodge- شبیه سازی کشیدن انگشت خیس بر روی تصویر د( Sponge- شبیه سازی کشیدن انشگت خیس بر روی تصویر**

- **.18 چگونه می توان ماسک الیه را غیر فعال کرد ؟ الف) راست کلیک کردن روی ماسک لایه و انتخاب گزینه Layer mask disable ب) راست کلیک کردن روی ماسک لایه و انتخاب گزینه apply layer mask ج( دابل کلیک کردن روی الیه ماسک د( راست کلیک کردن روی ماسک و پاک کردن آن**
- **.15 برای تیز و سخت کردن لبه ها و حاشیه های نرم از ابزار ............. استفاده می کنند . Sharpen )د Rubber Stamp )ج Dodge )ب Blur )الف**
	- **.16 Blur Radial چه کاری را بر روی تصویر انجام می دهد ؟ الف( یک بزرگنمایی یا چرخش دوربین برای ایجاد صافی در تصویر ایجاد می کند . ب( ناحیه انتخاب شده را در یک جهت خاص با مقادیر و زاویه قابل تنظیم تار می کند . ج( با کاهش اختالف بین پیکسل های مجاور باعث محو شدن تصویر می گردد . د( تصویر را با تاثیر جزئی روی یک تصویر ایجاد و آن را نرم و هموار می کند .**
	- **.17 گزینه Tools Eraser چه کاری انجام می دهد؟ الف( برای کپی گرفتن از الیه استفاده می شود . ب( تصویر را رنگ می کند . ج( اگر ماوس را روی تصویر بکشیم وضعیت رنگی به حالتی که آخرین Save بوده باز می گردد. د( برای پاک کردن تصویر استفاده می شود .**
- **.13 چنانچه بخواهیم ابعاد صفحه کار را بدون تغییر سایز الیه ها تغییر دهیم از کدام گزینه استفاده می کنیم ؟ Apply image )د Duplicate )ج Canvas size )ب Image size )الف**
	- **.19 ابزار Crop مانند چیست ؟**

**الف( چاقو ب( قیچی ج( قلم مو د( پاک کن**

 **آدرس : قم – خیابان توحید – روبروی دادگستری شهید قدوسی – بین کوچه 01 و 01 – آموزشگاه فنی حرفه ای پارسی ماد**

**@AFP tohid www.parsimad.com : سایت آدرس 83318881 : تلفن**

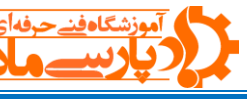

## **.81 Resolution چیست ؟**

**الف( تعداد پیکسل های موجود در واحد مربع ب( تعداد پیکسل های موجود در واحد اینچ ج( میزان وضوح تصویر د( تعداد پیکسل های موجود در واحد سانتی متر**

 $\sqrt{2}$ 

 **آدرس : قم – خیابان توحید – روبروی دادگستری شهید قدوسی – بین کوچه 01 و 01 – آموزشگاه فنی حرفه ای پارسی ماد**

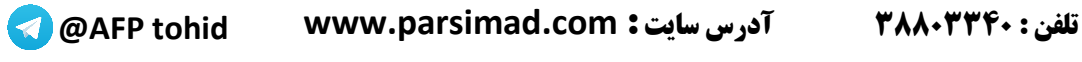